## 端末へのインストール方法

- 1. インストール方法環境設定
	- ✔ Androidバージョン5.0以上
	- ✔ Bluetoothバージョン4.0以上
	- ✔ 位置情報ONにする
- 2. インストール設定
	- ✓【設定】➡【セキュリティ】➡【端末管理】➡【提供元不明のアプリのインストールを許可する】を " $ON"$ にする。
- 3. アプリケーションフォルダを端末にコピーする手順(PCから端末にコピーする)
	- ✔ 『OrangeHT430BLE v1.10 20180702』をPCに保存する。
	- ✔ 端末をPCに繋げる。
	- ✓ 【デバイスとドライバ】 ➡ 【内部共有ストレージ】 ➡ 【Download】
		- → 『OrangeHT430BLE v1.10 20180702』を貼り付ける。

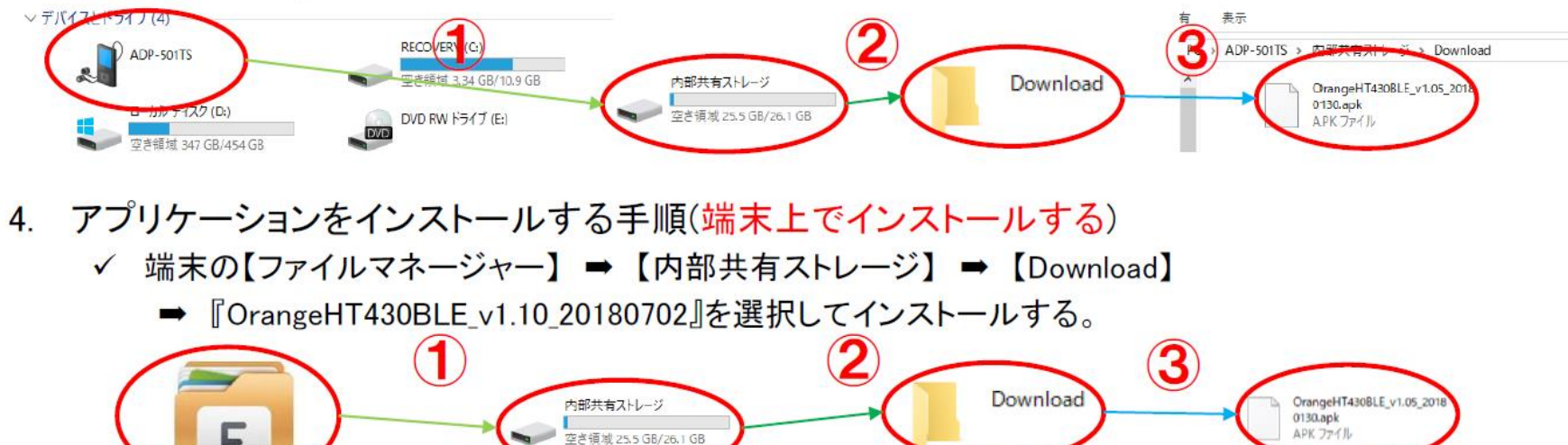